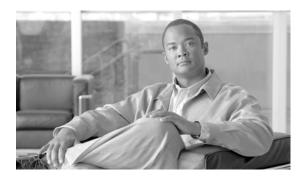

# **Clock Commands on Cisco IOS XR Software**

This chapter describes the commands used to set and display the internal clock settings in the Cisco IOS XR software.

For more information about manually setting the router clock, see Cisco IOS XR Getting Started Guide.

For more information about configuring the router to synchronize to Network Time Protocol (NTP), see the *Implementing NTP on Cisco IOS XR Software* module in *Cisco IOS XR System Management Configuration Guide*.

# clock read-calendar

To manually copy the hardware clock (calendar) settings into the software clock, use the **clock read-calendar** command in EXEC mode.

### clock read-calendar

**Syntax Description** 

This command has no arguments or keywords.

**Defaults** 

Read calendar is disabled.

**Command Modes** 

**EXEC** 

### **Command History**

| Release       | Modification                                                          |
|---------------|-----------------------------------------------------------------------|
| Release 2.0   | This command was introduced on the Cisco CRS-1.                       |
| Release 3.0   | No modification.                                                      |
| Release 3.2   | This command was first supported on the Cisco XR 12000 Series Router. |
| Release 3.3.0 | No modification.                                                      |
| Release 3.4.0 | No modification.                                                      |
| Release 3.5.0 | No modification.                                                      |
| Release 3.6.0 | No modification.                                                      |
| Release 3.7.0 | No modification.                                                      |

### **Usage Guidelines**

To use this command, you must be in a user group associated with a task group that includes the proper task IDs. For detailed information about user groups and task IDs, see the *Configuring AAA Services on Cisco IOS XR Software* module of the *Cisco IOS XR System Security Configuration Guide*.

The "calendar" clock is a hardware system clock that runs continuously, even if the router is powered off or rebooted. The hardware system clock is separate from the software clock settings, which are erased when the router is power cycled or rebooted.

Use the **clock read-calendar** command to manually copy the hardware clock setting into the software clock.

### Task ID

| Task ID       | Operations |
|---------------|------------|
| host-services | execute    |

# **Examples**

In the following example, the hardware clock settings are copied to the software clock with the **clock read-calendar** command. The **show clock** command is then entered to display the new software clock settings.

RP/0/RP0/CPU0:router# clock read-calendar
RP/0/RP0/CPU0:router# show clock

14:31:57.089 PST Tue Feb 10 2005

| Command               | Description                                 |
|-----------------------|---------------------------------------------|
| clock set             | Sets the software clock settings.           |
| clock update-calendar | Sets the calendar from the software clock.  |
| show clock            | Displays the clock settings.                |
| update-calendar       | Periodically updates the calendar from NTP. |

# clock set

To change the software clock settings, use the **clock set** command in EXEC mode.

clock set hh:mm:ss {day month year | month day year}

### **Syntax Description**

| hh:mm:ss | Current time in hours (24-hour format), minutes, and seconds. Colons are required between values. |
|----------|---------------------------------------------------------------------------------------------------|
| day      | Current day (by date) in the month.                                                               |
| month    | Current month (by name).                                                                          |
| year     | Current year (no abbreviation). Enter a valid four-digit year.                                    |

### Defaults

Clock is not set.

### **Command Modes**

**EXEC** 

### **Command History**

| Release       | Modification                                                          |
|---------------|-----------------------------------------------------------------------|
| Release 2.0   | This command was introduced on the Cisco CRS-1.                       |
| Release 3.0   | No modification.                                                      |
| Release 3.2   | This command was first supported on the Cisco XR 12000 Series Router. |
| Release 3.3.0 | No modification.                                                      |
| Release 3.4.0 | No modification.                                                      |
| Release 3.5.0 | No modification.                                                      |
| Release 3.6.0 | No modification.                                                      |
| Release 3.7.0 | No modification.                                                      |

### **Usage Guidelines**

To use this command, you must be in a user group associated with a task group that includes the proper task IDs. For detailed information about user groups and task IDs, see the *Configuring AAA Services on Cisco IOS XR Software* module of the *Cisco IOS XR System Security Configuration Guide*.

Generally, if the system is synchronized by a valid outside timing mechanism, such as a Network Time Protocol (NTP) clock source, or if you have a networking device with calendar capability, you need not set the software clock. Use the **clock set** command if no other time sources are available. The time specified in this command is relative to the configured time zone.

### Task ID

| Task ID       | Operations |
|---------------|------------|
| host-services | execute    |

# **Examples**

### **Setting the Software Clock**

This example shows how to set the software clock using the **clock set** *hh:mm:ss day month year* form of the command:

```
RP/0/RP0/CPU0:router# clock set 14:12:00 10 feb 2005
```

14:12:00.114 JST Fri Feb 10 2005

This example shows how to set the software clock using the **clock set** *hh:mm:ss month day year* form of the command:

```
RP/0/RP0/CPU0:router# clock set 14:38:00 feb 10 2005
```

14:38:00.069 PST Tue Feb 10 2005

### **Displaying the Clock Settings**

This example shows how to display the settings of the software clock:

```
RP/0/RP0/CPU0:router# show clock
14:38:11.292 PST Tue Feb 10 2005
```

### **Displaying the Available Months**

This example shows how to display the available months using the online help (?) system:

```
RP/0/RP0/CPU0:router# clock set 06:10:00 12 ?
```

```
january Month of the Year february march april may june july august september october november december
```

| Command           | Description                                                                          |
|-------------------|--------------------------------------------------------------------------------------|
| clock summer-time | Configures the system to switch automatically to summer time (daylight saving time). |
| clock timezone    | Sets the time zone for display.                                                      |
| show clock        | Displays the clock settings.                                                         |

# clock summer-time

To configure the system to switch automatically to summer time (daylight saving time), use the **clock summer-time** command in global configuration mode. To remove the **clock summer-time** setting, use the **no** form of this command.

clock summer-time zone {recurring week day month hh:mm week day month hh:mm [offset] | date
 { date month year hh:mm date month year hh:mm | month date year hh:mm month date year
 hh:mm } [offset] }

### no clock summer-time

# **Syntax Description**

| zone      | Name of the time zone (for example, PDT) to be displayed when summer time is in effect. Table 14 on page 90 lists common time zone acronyms used |
|-----------|----------------------------------------------------------------------------------------------------|
|           | for the zone argument.                                                                                                    |
| recurring | Indicates that summer time should start and end on the corresponding specified days every year.                                                  |
| week      | Week of the month (values are 1 to 5, first or last).                                                                                            |
| day       | Day of the week.                                                                                                    |
| month     | Month.                                                                                                    |
| hh:mm     | Time (24-hour format) in hours and minutes.                                                                                                    |
| offset    | (Optional) Number of minutes to add during summer time. The default is 60 minutes (1 hour).                                                      |
| date      | Indicates that summer time should start on the first specific date listed in the command and end on the second specific date in the command.     |
| date      | Date of the month.                                                                                                    |
| year      | Year (no abbreviation).                                                                                                    |

# Defaults

Summer time is not configured.

offset: 60 minutes

### **Command Modes**

Global configuration

# **Command History**

| Modification                                                          |
|-----------------------------------------------------------------------|
| This command was introduced on the Cisco CRS-1.                       |
| No modification.                                                      |
| This command was first supported on the Cisco XR 12000 Series Router. |
| No modification.                                                      |
| No modification.                                                      |
| No modification.                                                      |
| No modification.                                                      |
| No modification.                                                      |
|                                                                       |

### **Usage Guidelines**

To use this command, you must be in a user group associated with a task group that includes the proper task IDs. For detailed information about user groups and task IDs, see the *Configuring AAA Services on Cisco IOS XR Software* module of the *Cisco IOS XR System Security Configuration Guide*.

Use the **clock summer-time** command if you want the system to switch automatically to summer time (for display only):

- Use the **recurring** form of the command to apply the rules on the configured day each year. If **clock summer-time** *zone* **recurring** is specified without parameters, the summer time rules default to United States standards. The default for the *offset* argument is 60 minutes.
- Use the **date** form to specify a start and end date for summer time if you cannot use the first form.

In both forms of the command, the first part of the command specifies when summer time begins, and the second part specifies when it ends. All times are relative to the local time zone. The start time is relative to standard time. The end time is relative to summer time. If the starting month is after the ending month, the system assumes that you are in the Southern Hemisphere.

### Task ID

| Task ID       | Operations  |  |
|---------------|-------------|--|
| host-services | read, write |  |

#### **Examples**

The following example specifies that summer time starts on the first Sunday in April at 02:00 and ends on the last Sunday in October at 02:00. The **recurring** keyword indicates that the rules apply every year.

RP/0/RP0/CPU0:router(config)# clock summer-time PDT recurring 1 Sunday April 2:00 last Sunday October 2:00

If you live where summer time does not follow the pattern in the first example, you could set it to start on October 12, 2005 at 02:00 and end on April 26, 2006 at 02:00, with the following example. The **date** keyword indicates that the rules apply for the current year only.

RP/0/RP0/CPU0:router(config)# clock summer-time PDT date 12 October 2005 2:00 26 April 2006 2:00

| Command        | Description                       |
|----------------|-----------------------------------|
| clock set      | Sets the software clock settings. |
| clock timezone | Sets the time zone for display.   |

# clock timezone

To set the time zone for display, use the **clock timezone** command in global configuration mode. To remove the **clock timezone** setting, use the **no** form of this command.

**clock timezone** *zone hours-offset* [minutes-offset]

no clock timezone

### **Syntax Description**

| zone           | Name of the time zone to be displayed when standard time is in effect.        |
|----------------|-------------------------------------------------------------------------------|
| hours-offset   | Hours offset from Coordinated Universal Time (UTC). Range is from –23 to +23. |
| minutes-offset | (Optional) Minutes offset from UTC.                                           |

Defaults

UTC

**Command Modes** 

Global configuration

### **Command History**

| Release       | Modification                                                          |
|---------------|-----------------------------------------------------------------------|
| Release 2.0   | This command was introduced on the Cisco CRS-1.                       |
| Release 3.0   | No modification.                                                      |
| Release 3.2   | This command was first supported on the Cisco XR 12000 Series Router. |
| Release 3.3.0 | No modification.                                                      |
| Release 3.4.0 | No modification.                                                      |
| Release 3.5.0 | No modification.                                                      |
| Release 3.6.0 | No modification.                                                      |
| Release 3.7.0 | No modification.                                                      |

# **Usage Guidelines**

To use this command, you must be in a user group associated with a task group that includes the proper task IDs. For detailed information about user groups and task IDs, see the *Configuring AAA Services on Cisco IOS XR Software* module of the *Cisco IOS XR System Security Configuration Guide*.

Use the **clock timezone** command only to display the time zone when setting the time manually. The system keeps time internally in UTC.

Table 14 lists common time zone acronyms used for the zone argument.

Table 14 Common Time Zone Acronyms

| Acronym | Time Zone Name and UTC Offset |
|---------|-------------------------------|
| Europe  |                               |
| GMT     | Greenwich Mean Time, as UTC.  |

Table 14 Common Time Zone Acronyms (continued)

| Acronym                  | Time Zone Name and UTC Offset                                             |
|--------------------------|---------------------------------------------------------------------------|
| BST                      | British Summer Time, as UTC plus 1 hour.                                  |
| IST                      | Irish Summer Time, as UTC plus 1 hour.                                    |
| WET                      | Western Europe Time, as UTC.                                              |
| WEST                     | Western Europe Summer Time, as UTC plus 1 hour.                           |
| CET                      | Central Europe Time, as UTC plus 1 hour.                                  |
| CEST                     | Central Europe Summer Time, as UTC plus 2 hours.                          |
| EET                      | Eastern Europe Time, as UTC plus 2 hours.                                 |
| EEST                     | Eastern Europe Summer Time, as UTC plus 3 hours.                          |
| MSK                      | Moscow Time, as UTC plus 3 hours.                                         |
| MSD                      | Moscow Summer Time, as UTC plus 4 hours.                                  |
| United States and Canada |                                                                           |
| AST                      | Atlantic Standard Time, as UTC minus 4 hours.                             |
| ADT                      | Atlantic Daylight Time, as UTC minus 3 hours.                             |
| ET                       | Eastern Time, either as EST or EDT, depending on place and time of year.  |
| EST                      | Eastern Standard Time, as UTC minus 5 hours.                              |
| EDT                      | Eastern Daylight Saving Time, as UTC minus 4 hours.                       |
| CT                       | Central Time, either as CST or CDT, depending on place and time of year.  |
| CST                      | Central Standard Time, as UTC minus 6 hours.                              |
| CDT                      | Central Daylight Saving Time, as UTC minus 5 hours.                       |
| MT                       | Mountain Time, either as MST or MDT, depending on place and time of year. |
| MST                      | Mountain Standard Time, as UTC minus 7 hours.                             |
| MDT                      | Mountain Daylight Saving Time, as UTC minus 6 hours.                      |
| PT                       | Pacific Time, either as PST or PDT, depending on place and time of year.  |
| PST                      | Pacific Standard Time, as UTC minus 8 hours.                              |
| PDT                      | Pacific Daylight Saving Time, as UTC minus 7 hours.                       |
| AKST                     | Alaska Standard Time, as UTC minus 9 hours.                               |
| AKDT                     | Alaska Standard Daylight Saving Time, as UTC minus 8 hours.               |
| HST                      | Hawaiian Standard Time, as UTC minus 10 hours.                            |

Table 14 Common Time Zone Acronyms (continued)

| Acronym   | Time Zone Name and UTC Offset                                                          |
|-----------|----------------------------------------------------------------------------------------|
| Australia |                                                                                        |
| WST       | Western Standard Time, as UTC plus 8 hours.                                            |
| CST       | Central Standard Time, as UTC plus 9.5 hours.                                          |
| EST       | Eastern Standard/Summer Time, as UTC plus 10 hours (plus 11 hours during summer time). |

Table 15 lists an alternative method for referring to time zones, in which single letters are used to refer to the time zone difference from UTC. Using this method, the letter Z is used to indicate the zero meridian, equivalent to UTC, and the letter J (Juliet) is used to refer to the local time zone. Using this method, the International Date Line is between time zones M and Y.

Table 15 Single-Letter Time Zone Designators

| Letter Designator | Word Designator | Difference from UTC |
|-------------------|-----------------|---------------------|
| Y                 | Yankee          | UTC minus 12 hours. |
| X                 | Xray            | UTC minus 11 hours. |
| W                 | Whiskey         | UTC minus 10 hours. |
| V                 | Victor          | UTC minus 9 hours.  |
| U                 | Uniform         | UTC minus 8 hours.  |
| T                 | Tango           | UTC minus 7 hours.  |
| S                 | Sierra          | UTC minus 6 hours.  |
| R                 | Romeo           | UTC minus 5 hours.  |
| Q                 | Quebec          | UTC minus 4 hours.  |
| P                 | Papa            | UTC minus 3 hours.  |
| 0                 | Oscar           | UTC minus 2 hours.  |
| N                 | November        | UTC minus 1 hour.   |
| Z                 | Zulu            | Same as UTC.        |
| A                 | Alpha           | UTC plus 1 hour.    |
| В                 | Bravo           | UTC plus 2 hours.   |
| С                 | Charlie         | UTC plus 3 hours.   |
| D                 | Delta           | UTC plus 4 hours.   |
| Е                 | Echo            | UTC plus 5 hours.   |
| F                 | Foxtrot         | UTC plus 6 hours.   |
| G                 | Golf            | UTC plus 7 hours.   |
| Н                 | Hotel           | UTC plus 8 hours.   |
| I                 | India           | UTC plus 9 hours.   |
| K                 | Kilo            | UTC plus 10 hours.  |

Table 15 Single-Letter Time Zone Designators (continued)

| Letter Designator | Word Designator | Difference from UTC |
|-------------------|-----------------|---------------------|
| Y                 | Yankee          | UTC minus 12 hours. |
| L                 | Lima            | UTC plus 11 hours.  |
| M                 | Mike            | UTC plus 12 hours.  |

### Task ID

| Task ID       | Operations  |
|---------------|-------------|
| host-services | read, write |

### **Examples**

The following example shows how to set the time zone to PST and offset 8 hours behind UTC:

RP/0/RP0/CPU0:router(config)# clock timezone PST -8

The following example shows how to set the time zone to Atlantic Time (AT) for Newfoundland, Canada, which is 3.5 hours behind UTC:

RP/0/RP0/CPU0:router(config)# clock timezone AT -3 30

| Command           | Description                                                                          |
|-------------------|--------------------------------------------------------------------------------------|
| clock set         | Sets the software clock settings.                                                    |
| clock summer-time | Configures the system to switch automatically to summer time (daylight saving time). |
| clock timezone    | Sets the time zone for display.                                                      |
| show clock        | Displays the clock settings.                                                         |

# clock update-calendar

To copy the software clock settings to the hardware clock (calendar), use the **clock update-calendar** command in EXEC mode.

### clock update-calendar

### **Syntax Description**

This command has no arguments or keywords.

### **Command Modes**

**EXEC** 

### **Command History**

| Release       | Modification                                                          |
|---------------|-----------------------------------------------------------------------|
| Release 2.0   | This command was introduced on the Cisco CRS-1.                       |
| Release 3.0   | No modification.                                                      |
| Release 3.2   | This command was first supported on the Cisco XR 12000 Series Router. |
| Release 3.3.0 | No modification.                                                      |
| Release 3.4.0 | No modification.                                                      |
| Release 3.5.0 | No modification.                                                      |
| Release 3.6.0 | No modification.                                                      |
| Release 3.7.0 | No modification.                                                      |

### **Usage Guidelines**

To use this command, you must be in a user group associated with a task group that includes the proper task IDs. For detailed information about user groups and task IDs, see the *Configuring AAA Services on Cisco IOS XR Software* module of the *Cisco IOS XR System Security Configuration Guide*.

The hardware clock (calendar) runs continuously, even if the router is powered off or rebooted. If the software clock and calendar are not synchronized and the software clock is more accurate, use this command to update the hardware calendar clock to the correct date and time.

### Task ID

| Task ID       | Operations |
|---------------|------------|
| host-services | execute    |

# **Examples**

The following example shows how to copy the current time from the software clock to the hardware clock:

RP/0/RP0/CPU0:router# clock update-calendar

| Command             | Description                                                            |
|---------------------|------------------------------------------------------------------------|
| clock read-calendar | Copies the hardware (calendar) clock settings into the software clock. |

# locale country

To set the default country of use, use the **locale country** command in global configuration mode. To remove the **locale country** setting, use the **no** form of this command.

locale country country

no locale country

### **Syntax Description**

| country | Country, where <i>country</i> is a two-character country code. Case is not |
|---------|----------------------------------------------------------------------------|
|         | important.                                                                 |

### Defaults

No default behavior or values

#### **Command Modes**

Global configuration

### **Command History**

| Release       | Modification                                                          |
|---------------|-----------------------------------------------------------------------|
| Release 2.0   | This command was introduced on the Cisco CRS-1.                       |
| Release 3.0   | No modification.                                                      |
| Release 3.2   | This command was first supported on the Cisco XR 12000 Series Router. |
| Release 3.3.0 | No modification.                                                      |
| Release 3.4.0 | No modification.                                                      |
| Release 3.5.0 | No modification.                                                      |
| Release 3.6.0 | No modification.                                                      |
| Release 3.7.0 | No modification.                                                      |

### **Usage Guidelines**

To use this command, you must be in a user group associated with a task group that includes the proper task IDs. For detailed information about user groups and task IDs, see the *Configuring AAA Services on Cisco IOS XR Software* module of the *Cisco IOS XR System Security Configuration Guide*.

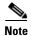

This command is not fully supported at this time.

To display a complete listing of the available country codes, use the online help (?) function:

RP/0/RP0/CPU0:router(config)# locale country ?

- AD Andorra
- AE United Arab Emirates
- AF Afghanistan
- AG Antigua and Barbuda
- AI Anguilla
- AL Albania
- AM Armenia
- AN Netherlands Antilles

### locale country

Angola ΑO ΑQ Antarctica Argentina AR AS American Samoa ΑT Austria ΑU Australia ΑW Aruba ΑZ Azerbaijan ВА Bosnia and Herzegovina BB Barbados Bangladesh BD BEBelgium

### --More--

# Task ID

| Task ID       | Operations  |  |
|---------------|-------------|--|
| host-services | read, write |  |

# Examples

The following example shows how to set the country of use to Australia:

RP/0/RP0/CPU0:router(config)# locale country au

| Command         | Description                       |
|-----------------|-----------------------------------|
| locale language | Sets the default language of use. |

# locale language

To set the default language of use, use the **locale language** command in global configuration mode. To remove the **locale language** setting, use the **no** form of this command.

locale language language

no locale language

### **Syntax Description**

| language | Specifies the language, where <i>language</i> is a two-character code. Case is not |
|----------|------------------------------------------------------------------------------------|
|          | important.                                                                         |

### Defaults

No default behavior or values

### **Command Modes**

Global configuration

### **Command History**

| Release       | Modification                                                          |
|---------------|-----------------------------------------------------------------------|
| Release 2.0   | This command was introduced on the Cisco CRS-1.                       |
| Release 3.0   | No modification.                                                      |
| Release 3.2   | This command was first supported on the Cisco XR 12000 Series Router. |
| Release 3.3.0 | No modification.                                                      |
| Release 3.4.0 | No modification.                                                      |
| Release 3.5.0 | No modification.                                                      |
| Release 3.6.0 | No modification.                                                      |
| Release 3.7.0 | No modification.                                                      |

### **Usage Guidelines**

To use this command, you must be in a user group associated with a task group that includes the proper task IDs. For detailed information about user groups and task IDs, see the *Configuring AAA Services on Cisco IOS XR Software* module of the *Cisco IOS XR System Security Configuration Guide*.

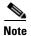

This command is not fully supported at this time.

To display a complete listing of the available language codes, use the online help (?) function:

RP/0/RP1/CPU0:router(config)# locale language ?

aa Afar
ab Abkhazian
af Afrikaans
am Amharic
ar Arabic
as Assamese
ay Aymara

--More--

### locale language

| Task ID | Task ID       | Operations  |
|---------|---------------|-------------|
|         | host-services | read, write |

# Examples

The following example shows how to set the language of use to English:

RP/0/RP0/CPU0:router(config)# locale language en

| Command        | Description                      |
|----------------|----------------------------------|
| locale country | Sets the default country of use. |

# show clock

To display the system clock, use the **show clock** command in EXEC mode.

show clock [detail]

### **Syntax Description**

| detail | (Optional) Indicates the time source and the current summer time setting (if any). |
|--------|------------------------------------------------------------------------------------|
|--------|------------------------------------------------------------------------------------|

### **Command Modes**

**EXEC** 

### **Command History**

| Release       | Modification                                                          |
|---------------|-----------------------------------------------------------------------|
| Release 2.0   | This command was introduced on the Cisco CRS-1.                       |
| Release 3.0   | No modification.                                                      |
| Release 3.2   | This command was first supported on the Cisco XR 12000 Series Router. |
| Release 3.3.0 | No modification.                                                      |
| Release 3.4.0 | No modification.                                                      |
| Release 3.5.0 | No modification.                                                      |
| Release 3.6.0 | No modification.                                                      |
| Release 3.7.0 | No modification.                                                      |

# **Usage Guidelines**

To use this command, you must be in a user group associated with a task group that includes the proper task IDs. For detailed information about user groups and task IDs, see the *Configuring AAA Services on Cisco IOS XR Software* module of the *Cisco IOS XR System Security Configuration Guide*.

The system clock keeps an "authoritative" flag that indicates whether the time is authoritative (believed to be accurate). If the system clock has been set by a timing source, such as system calendar or Network Time Protocol (NTP), the flag is set. If the time is not authoritative, it is used only for display. Until the clock is authoritative and the "authoritative" flag is set, the flag prevents peers from synchronizing to the clock when the peers have invalid times.

Table 16 describes the leading symbols that precede the show clock display.

Table 16 show clock Display Leading Symbol Descriptions

| Symbol  | Description                                         |
|---------|-----------------------------------------------------|
| *       | Time is not authoritative.                          |
| (blank) | Time is authoritative.                              |
|         | Time is authoritative, but NTP is not synchronized. |

#### Task ID

| Task ID        | Operations |
|----------------|------------|
| basic-services | read       |

# **Examples**

The following sample output shows the current clock settings:

RP/0/RP0/CPU0:router# show clock

16:18:28.927 PST Tue Feb 10 2005

The following sample output shows the current clock detail, including the time source:

RP/0/RP0/CPU0:router# show clock detail

16:18:07.164 PST Tue Feb 10 2005

Timezone: PST8PST Timesource: User configured

| Command   | Description                       |
|-----------|-----------------------------------|
| clock set | Sets the software clock settings. |

# show clock sync

To show the time difference between the clocks on route processors (RPs) and other line cards (LCs) in a Cisco XR 12000 Series Router, use the **show clock sync** command in EXEC command mode.

#### show clock sync

### **Syntax Description**

This command has no arguments or keywords.

#### **Defaults**

Displays the clock time for each RP, distributed route processor (DRP), or LC in a secure domain router (SDR), relative to the clock time on the RP where the command is entered.

### **Command Modes**

**EXEC** 

### **Command History**

| Release       | Modification                                                     |
|---------------|------------------------------------------------------------------|
| Release 3.2   | This command was introduced on the Cisco XR 12000 Series Router. |
| Release 3.3.0 | No modification.                                                 |
| Release 3.4.0 | No modification.                                                 |
| Release 3.5.0 | No modification.                                                 |
| Release 3.6.0 | No modification.                                                 |
| Release 3.7.0 | No modification.                                                 |

### **Usage Guidelines**

To use this command, you must be in a user group associated with a task group that includes the proper task IDs. For detailed information about user groups and task IDs, see the *Configuring AAA Services on Cisco IOS XR Software* module of the *Cisco IOS XR System Security Configuration Guide*.

In a router running the Cisco IOS XR software, the time clock in the primary RP is synchronized with the other RPs, DRPs, and LCs in the system. This synchronization ensures that the standby RP has an accurate time setting if it assumes the primary role and that the events in logs between different RPs, LCs, and DRPs can be easily correlated during debugging.

The **show clock sync** command verifies that the cards in a Cisco XR 12000 Series Router are synchronized with the primary RP. When this command is run, the primary RP queries the clocks on each card in the system and displays the time difference between each card and the primary RP. If the time setting on the card is different from the time on the primary RP, the display shows if the clock on the card is being adjusted to synchronize with the primary RP.

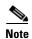

The **show clock sync** command shows the relative time difference between the RP where it is run, and the cards for that SDR. If the command is run on the primary RP for the owner SDR, then the results show the relative time settings for the cards assigned to the owner SDR. If the command is run on the DSDRSC for a non-owner SDR, then the results are for the cards in that SDR. The **show clock sync** command can also be run on the standby RP, but the times displayed are relative to that RP.

# Task ID

| Task ID        | Operations |
|----------------|------------|
| ip-services    | read       |
| basic-services | read       |

# **Examples**

The following is sample output from the **show clock sync** command:

RP/0/0/CPU0:router# show clock sync

|      |      |      | RoundTrip | Time      |               |     |     |     |    |      |
|------|------|------|-----------|-----------|---------------|-----|-----|-----|----|------|
| Slot | Car  | rd   | Delay     | Offset    | Local Time    |     |     |     |    |      |
|      |      |      |           |           |               |     |     |     |    |      |
| 0    | RP   | Card | 0 ms      | 0.000 s   | 16:00:05.798  | UTC | Sun | Apr | 09 | 2006 |
| 1    | RP   | Card | 1 ms      | 0.001+s   | +16:00:05.798 | UTC | Sun | Apr | 09 | 2006 |
| 2    | Line | Card | 2 ms      | 0.000 s   | -16:00:05.798 | UTC | Sun | Apr | 09 | 2006 |
| 3    | Line | Card | 15 ms     | 0.004 + s | -16:00:05.802 | UTC | Sun | Apr | 09 | 2006 |
| 4    | Line | Card | 1 ms      | 0.001+s   | -16:00:05.798 | UTC | Sun | Apr | 09 | 2006 |
| 5    | Line | Card | 2 ms      | 0.002+s   | +16:00:05.799 | UTC | Sun | Apr | 09 | 2006 |

Table 17 describes the significant fields shown in the display.

Table 17 show clock sync Field Descriptions

| Field           | Description                                                                                                    |  |  |  |
|-----------------|----------------------------------------------------------------------------------------------------|--|--|--|
| Slot            | Physical slot number of the card.                                                                                                    |  |  |  |
| Card            | Type of card on the specified slot.                                                                                                    |  |  |  |
| RoundTrip Delay | Time (in milliseconds) required for the test message to travel between the RP and LC and back.                                                                                                    |  |  |  |
| Time Offset     | Time difference (in seconds) between cards shown in the display.                                                                                                    |  |  |  |
| Local Time      | Displays the system clock setting. This is the same as the output displayed with the command <b>show clock</b> . The positive (+) or negative (-) sign is added if the card is being adjusted to run faster or slower. |  |  |  |

| Command    | Description                       |
|------------|-----------------------------------|
| clock set  | Sets the software clock settings. |
| show clock | Displays the clock settings.      |